Kilingi-Nõmme Gümnaasiumi

I KOOLIASTME LOOVTÖÖ KOOSTAMISE JUHEND

Kilingi-Nõmme 2022

Loovtöö juhendi aluseks on Kilingi-Nõmme Gümnaasiumi põhikooli õppekava üldosa.

Loovtöö juhendi koostamisel on toetutud Kilingi-Nõmme Gümnaasiumi uurimistöö koostamise juhendile: [\(https://www.kilingi.edu.ee/wp-](https://www.kilingi.edu.ee/wp-content/uploads/2014/12/KiNG_2014_uurimistoo_juhend.pdf)

[content/uploads/2014/12/KiNG\\_2014\\_uurimistoo\\_juhend.pdf](https://www.kilingi.edu.ee/wp-content/uploads/2014/12/KiNG_2014_uurimistoo_juhend.pdf)) ja loovtöö koostamise juhendile: [\(https://www.kilingi.edu.ee/wp-](https://www.kilingi.edu.ee/wp-content/uploads/2018/11/14_KiNG_loovt%C3%B6%C3%B6de_juhend.pdf)

[content/uploads/2018/11/14\\_KiNG\\_loovt%C3%B6%C3%B6de\\_juhend.pdf\)](https://www.kilingi.edu.ee/wp-content/uploads/2018/11/14_KiNG_loovt%C3%B6%C3%B6de_juhend.pdf).

Loovtöö on juhendatud õppeprotsess, mille käigus õpilane rakendab iseseisva töö oskusi ja omandatud teadmisi, arendab loovust ja koostööoskust, esinemis- ja eneseväljendusoskust.

## Loovtöö koostamise eesmärgid:

- õpilane kogeb oma tegevuse eesmärkide seadmist, planeerimist, tegutsemist tegevuskava järgi;
- õpilane tegeleb süvitsi huvipakkuva teemaga, omandab selle käigus uusi teadmisi;
- loovtöö koostamisel lõimuvad erinevad teemad ja õppeained.

# Saavutatavad digipädevused (https://digipadevus.ee/):

- arvutialase probleemi tekkimisel püüab seda lahendada tuginedes õpitule või küsib abi;
- salvestab dokumendi omanimelisse kausta ja leiab ning avab omanimelisest kaustast dokumendi;
- kasutab õpikeskkondi, oskab õpikeskkonnas sisse ja välja logida;
- koostab õpetaja juhendamisel lihtsa tekstidokumendi (teksti sisestamine, kujundamine, kopeerimine, kleepimine, piltide lisamine URL-iga);
- koostab õpetaja juhendamisel lihtsa esitluse MS Office PowerPointis (teksti sisestamine, kujundamine, piltide lisamine URL-iga);
- otsib infot etteantud veebilehtedelt;
- teostab internetis lihtsama otsingu, salvestab pildi, kopeerib ja kleebib tekstidokumendi, lisab allika (URL).

Loovtöö juhendaja on klassijuhataja, lapsevanem, aineõpetaja või valib õpilane juhendaja vastavalt valitud teemale.

Loovtöö teema valib õpilane koostöös juhendaja ja vanemaga.

Loovtöö vorm valitakse vastavalt õpilase individuaalsusele ja loovtöö teemast lähtudes juhendaja poolt koostöös õpilasega.

Loovtöö vormistatakse referaadi (Lisa 1), esitluse (Lisa 2) või ankeedi (Lisa 3) vormis.

Loovtöö võib vormistada nii arvutil kui käsikirjaliselt. Töö pikkus oleneb töö koostaja individuaalsusest, töö teemast, valitud töö vormist.

Loovtöö koostamise põhimõtteid tutvustatakse vanematele (lastevanemate koosolek, arenguvestlus, kirjalikus vormis sobivate kanalite kaudu vms).

Loovtöö teema üle vestleb juhendaja õpilase ja vanemaga ning I trimestri jooksul ning see fikseeritakse loovtöö kirjalikul vormil või mõnes teises sobivas vormis.

Loovtöö valmib õppeaasta jooksul. Juhendajaga lepitakse kokku etapid ja tähtajad, mis fikseeritakse kirjalikult (näiteks e-koolis).

Kodus toetab õpilast loovtöö tegemisel lapsevanem.

Loovtööd esitleb õpilane kaasõpilastele maikuus. Kuidas esitlemine toimub, lepivad juhendajad kokku ning teavitavad õpilasi ja vanemaid.

Loovtöö juhendajal on õigus kohandada nõudeid ja hindamiskriteeriume vastavalt õpilase individuaalsusele.

Loovtöö hindajaks on loovtöö juhendaja.

Hindamine:

\*hindamine on mitteeristav (arvestatud "A"/mittearvestatud "MA");

\*hinnatakse 4 kriteeriumit: sisu, protsessi, vormistamist, esitlemist.

\*arvestatud (A):

- töö vastab teemale;
- töö on lõpetatud tähtajaks, on peetud kinni kokkulepetest;
- on järgitud juhendis olevaid vormistamise nõudeid, töö on korrektne;
- õpilane on esitlenud oma loovtööd kaasõpilastele, esitus on arusaadav.

\*mittearvestatud (MA), täitmata on vähemalt pooled kriteeriumitest:

- töö sisu ei vasta teemale;
- töö on esitatud tähtajast hiljem või on esitamata, on täitmata üle poolte kokkuleppe punktidest;
- on täitmata rohkem kui pooled juhendis olevad vormistamise nõuded, töö on korratu;
- pole esitanud oma tööd kaasõpilastele, esitusest on raske aru saada.

Õpilasele antakse sõnalist tagasisidet nii jooksvalt loovtöö valmimise käigus kui lõpetatud tööle.

# Lisa 1

# 1. Referaadi vorm

Loovtöö vormistamise nõuded lähtuvad Kilingi-Nõmme Gümnaasiumi uurimistöö vormistamise nõuetest.

Loovtöö vormistatakse MSWordis.

Loovtöö laaditakse soovi korral Drive'i.

Infootsingul hinnatakse allika usaldusväärsust.

Internetis leitud materjali kasutamisel jälgitakse litsentsi (mida tohib teha), allikas lisatakse kasutatud kirjanduse loetellu.

## Loovtöö ülesehitus

- 1. Tiitelleht
- 2. Sisukord
- 3. Sissejuhatus

Miks valis õpilane antud loovtöö teema, miks see teema meeldib, mis on loovtöö eesmärk (midagi teada saada, midagi õppida, midagi selgeks/valmis saada vms).

4. Põhiosa

Kui teemaks on mingi tegevus, siis kirjeldab selle tegevuse etappe, millal, mida, kuidas tegi, kes aitas, mille sai valmis.

Kui loovtöö räägib olendist, esemest, nähtusest, siis kirjeldab seda, leiab selle kohta huvitavat infot, kirjutab, mida on ise näinud ja kogenud.

Kui põhiosas on fotod, lisab õpilane selle alla:

Joonis 1. Pildil oleva selgitus. Pildi autor.

Fotod võib lisada ka lisadesse.

5. Kokkuvõte

Kuidas töö õpilase arvates õnnestus, mis läks hästi, mis oli raske? Mida sai teada, mida õppis seda tööd tehes? Mille poolest oli see töö õpilase jaoks kasulik?

6. Kasutatud allikad

Kui õpilane leidis infot raamatust, lisatakse loendisse:

Autori perekonnanimi, eesnime esitäht. Pealkiri. Aasta. Linn: Kirjastus.

Kui õpilane leidis infot internetist, lisatakse loendisse:

veebilehe nimetus ja internetiaadress.

7. Lisad

Pildid, fotod, joonised vms. Igale fotole või pildile kirjutab pildi alla "Joonis", lisab sellele järjekorranumbri ja selgituse, mis fotol on ja kes selle foto tegi.

Kui leidis foto internetist, siis kopeerib internetiaadressi ja lisab selle foto juurde.

# Vormistamine

# Nõuded:

Pealkirja kõrgus 14, punkti ei panda, pealkirja alla jääb tühi rida.

Arvutikirja kõrgus 12. Reavahe 1,5.

Kasutatakse kirjatüüpi Times New Roman, Arial või muud selget kirjatüüpi.

Joondamine: rööpjoondus.

Sisestatakse lehekülje piirid (sel juhul ei liigu lehele trükkides järgmine pealkiri allapoole).

Sisukorda ega lehekülje nummerdust ei sisestata automaatselt.

Töö põhiosa jaotatakse lõikudeks (iga teema eraldi lõik, tekib sisestusklahviga).

Lehe servad: paremalt, ülevalt ja alt 2 cm, vasakult 3 cm.

Tiitelleht:

Tiitellehe kõik osad on võrdsed, midagi ei ole vaja alla joonida või muul moel rõhutada.

Tiitelleht vormistatakse kõrgusega 14, kirjete lõppu ei panda punkti, kogu tiitellehe tekst joondatakse keskele.

Tiitellehe osad:

Õppeasutus

Õpilase ees- ja perekonnanimi

Klass

Töö pealkiri (suurtähtedega)

Töö liik (uurimistöö, loovtöö)

Juhendaja nimi (eesnimi, perekonnanimi)

Töö valmimiskoht ja aeg (vahele ei panda koma)

Reavahet ei jäeta õpilase nime ja klassi vahele ning töö pealkirja ja töö liigi vahele.

## Lisa 2

## Esitluse vorm

Infootsingul hinnatakse allika usaldusväärsust.

Internetis leitud piltide vms materjali kasutamisel jälgitakse litsentsi (mida tohib teha), allikas lisatakse kasutatud kirjanduse slaidile. Pildile lisatakse veebiaadressi (URL).

Kirjatüüp on selge ja hästi loetav, kasutatakse seriifideta (konksukesteta) fonte, nt Arial, Verdana, Tahoma. Kogu esitluses kasutatakse ühte kirjatüüpi.

Esitluses kasutatakse korrektset kirjakeelt.

Animeeritakse võimalikult vähe. Jälgitakse, et erinevad elemendid slaidil ei liigu üle teksti või pildi.

Slaidide taust on valge või sellise värvitooniga, mis ei sega teksti lugemist. Kõikidel slaididel on ühesugune taust.

#### Esitluse ülesehitus

1. Tiitelslaid

Esimene slaid on tiitelslaid, kus on esitluse pealkiri (soovitatavalt trükitähtedega või paksus kirjas, suurus vähemalt 44, joondus keskele), kool, koostaja nimi, klass, esitluse koostamise aasta.

2. Sisuslaidid

Ühele slaidile kirjutatakse kõige rohkem 6 lauset või märksõna.

Laused või märksõnad järjestatakse üksteise alla.

Pealkirja suurus 44, joondamine keskele, tekst vähemalt 28.

3. Kasutatud allikate slaid

Kui info on leitud raamatust, lisatakse loendisse:

Autori perekonnanimi, eesnime esitäht. Pealkiri. Aasta. Linn: Kirjastus.

Kui info on leitud internetist, lisatakse loendisse:

veebilehe nimetus ja internetiaadress.

4. Viimasel slaidil tänatakse kuulajat või jäetakse see tühjaks.

#### Lisa 3

## Ankeedi vorm

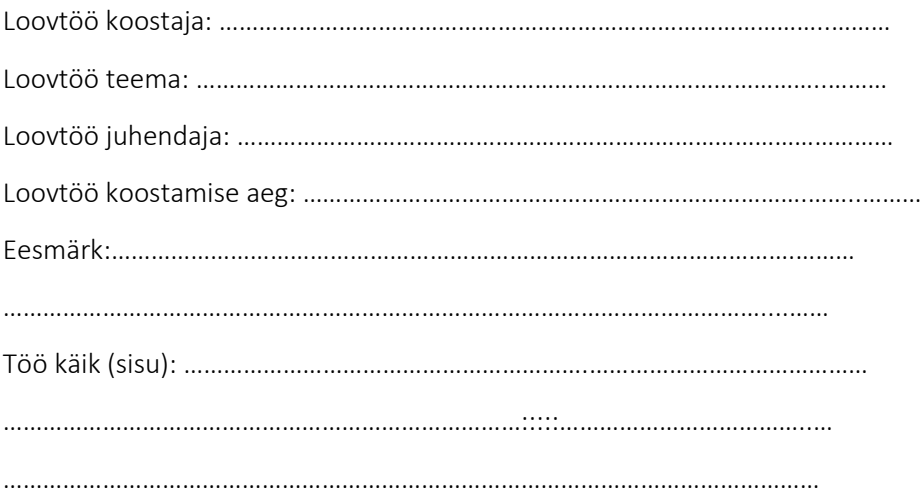

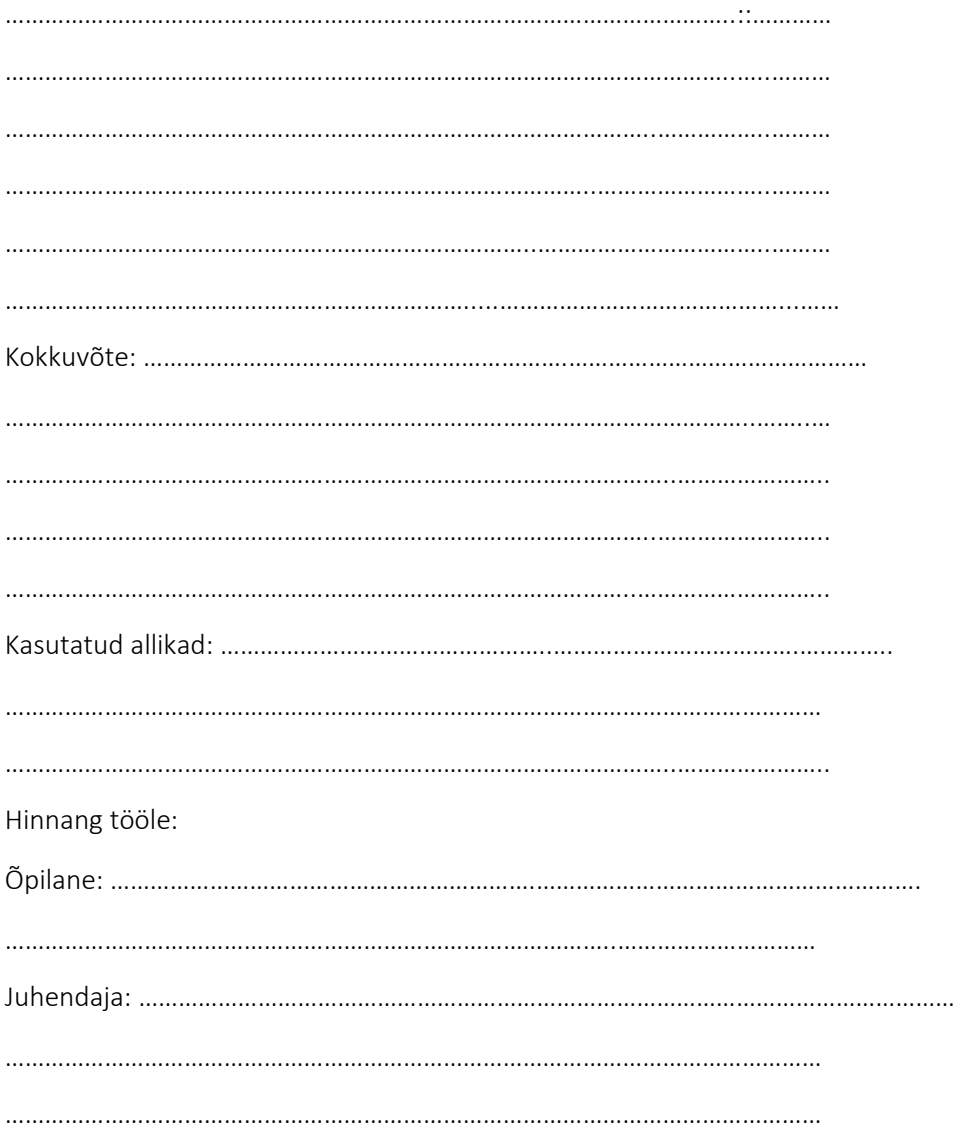